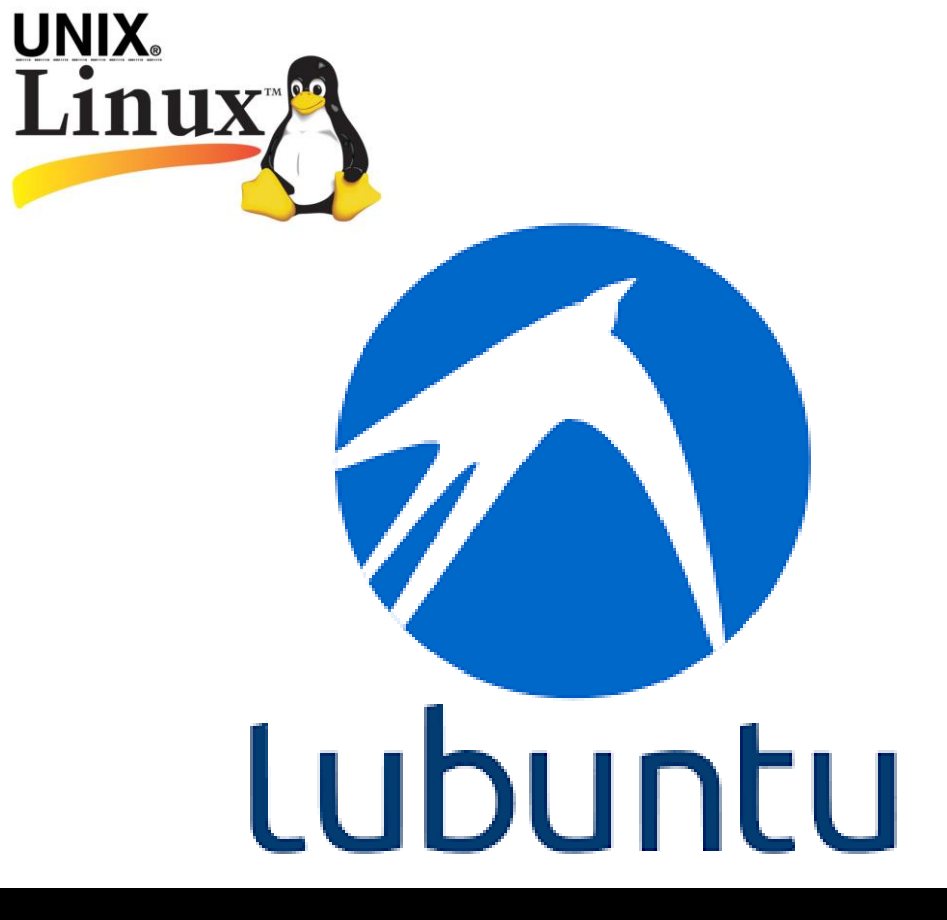

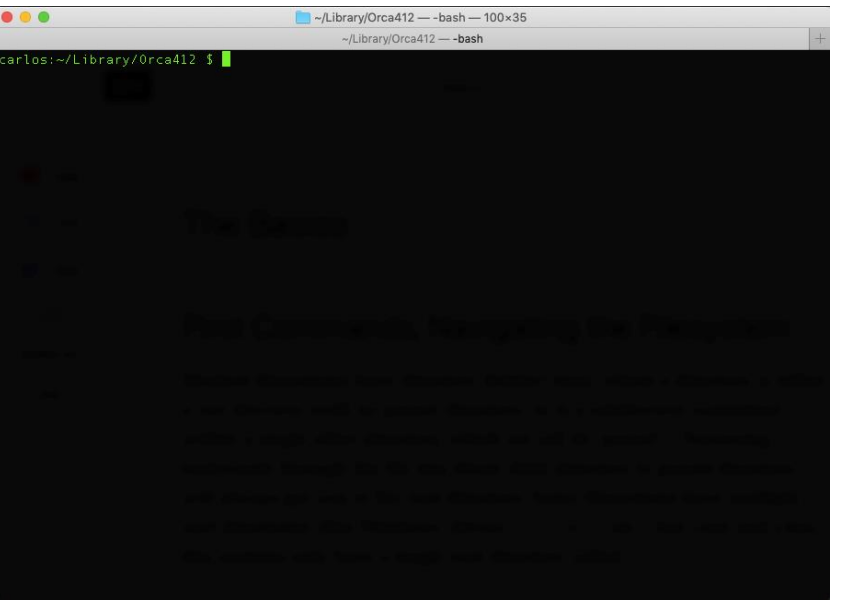

# INTRODUÇÃO AO TERMINAL LINUX

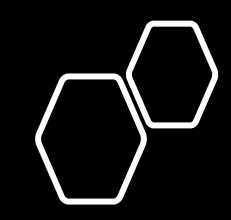

#### **PRIMEIROS COMANDOS DE NAVEGAÇÃO**

- **pwd** Imprime o diretório de trabalho do utilizador
- **ls [args]** Lista o conteúdo deste diretório:
	- -l Inclui informação adicional dos ficheiros
	- -l -h Imprime memoria dos ficheiros em Byte, Kilobyte, Megabyte, ...
	- DIR/ Lista o conteúdo na pasta DIR
	- FILE\* Lista todos os ficheiros começados por FILE
	- \*txt Lista todos os ficheiros de texto terminados com extensão TXT
- **cd [args]** Muda para um diretório:
	- DIR Muda para o pasta DIR
	- .. Muda para o pasta anterior
	- D1/D2 Muda para a pasta D2 que está dentro do diretório D1
	- Mudar para a "root" do utilizador. Igual a não utilizar argumentos
- **mkdir DIR** Cria uma diretória com o nome DIR

**mv file1 file2** move/altera o nome de um ficheiro. Também pode ser usado para mover pastas de um local para o outro.

**cp file1 file2** copia o ficheiro "file1" para "file2"

**rm file** elimina o ficheiro "file"

**args** = argumentos.

# **EDIÇÃO DE TEXTO**

**nano [FILE]** Cria/edita o ficheiro FILE

Comandos úteis dentro da aplicação:

- crtl + o Grava o ficheiro
- crtl + x Sair do programa

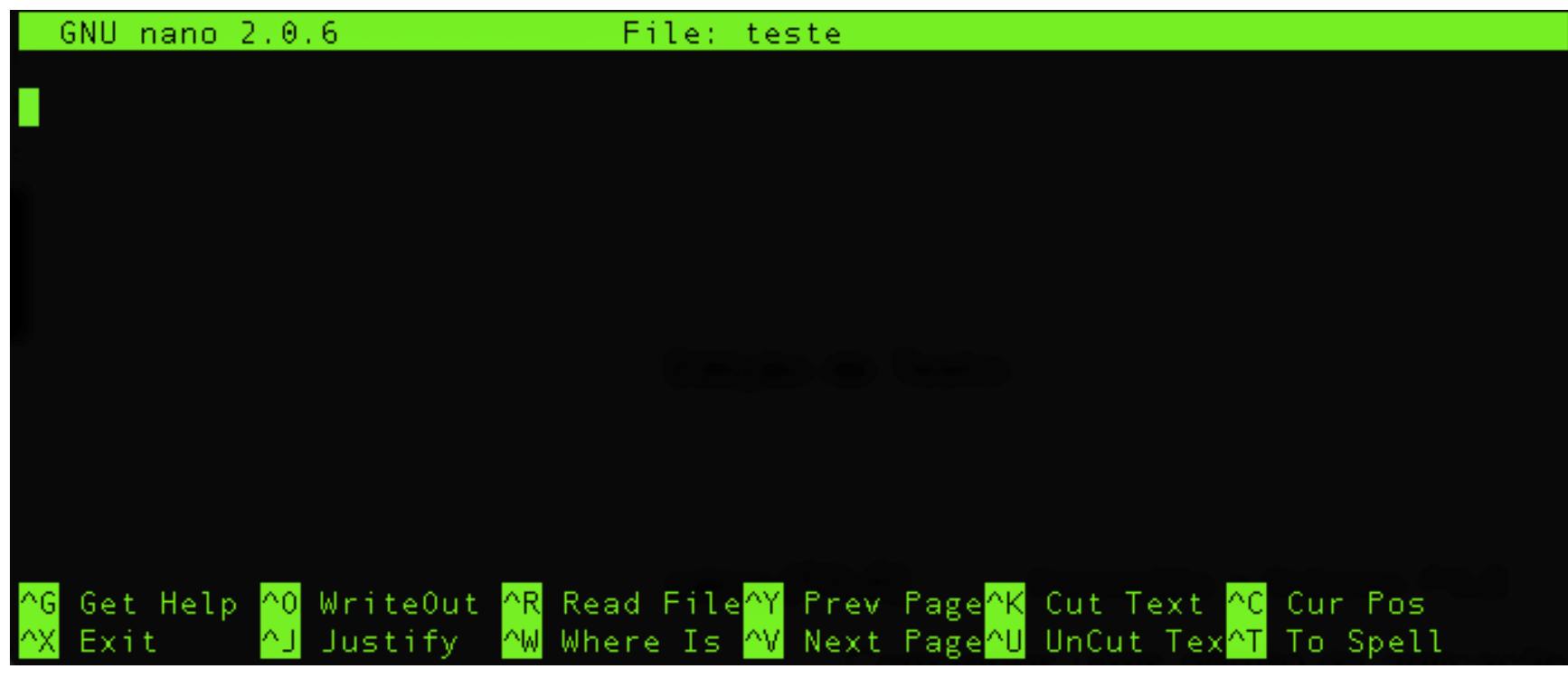

## **VISUALIZAR CONTEÚDO DE FICHEIROS**

**cat [FILE]** Mostra todo o conteúdo do ficheiro **more [FILE]** Mostra todo o conteúdo do ficheiro com paginação **cat [FILE] | more** Equivalente à função **more grep 'TEXTO' [FILE]** Encontra a linha onde aparece "TEXTO" no ficheiro FILE **tail [FILE]** Mostra as últimas 10 linhas de um ficheiro **head [FILE]** Mostra as primeiras 10 linhas de um ficheiro

*Nota: nas funções grep, tail e head, é possível alterar o número de linhas visualizadas utilizando "-n" antes do nome do ficheiro, onde n é o número de linhas pretendidas. No caso da função grep, serão mostradas a n linhas acima e abaixo da entrada "TEXTO*".

### **CORRER PROGRAMAS**

**Program [args]** Corre o programa no terminal até terminar. **Program [args] &** Coloca o programa a funcionar em *background*. **nohup** Program [args] **&** Corre o programa, sendo possível fechar o terminal. **Program [args] > OUT** Cria um ficheiro OUT onde é gravada toda a informação que anteriormente seria visualizada no terminal.